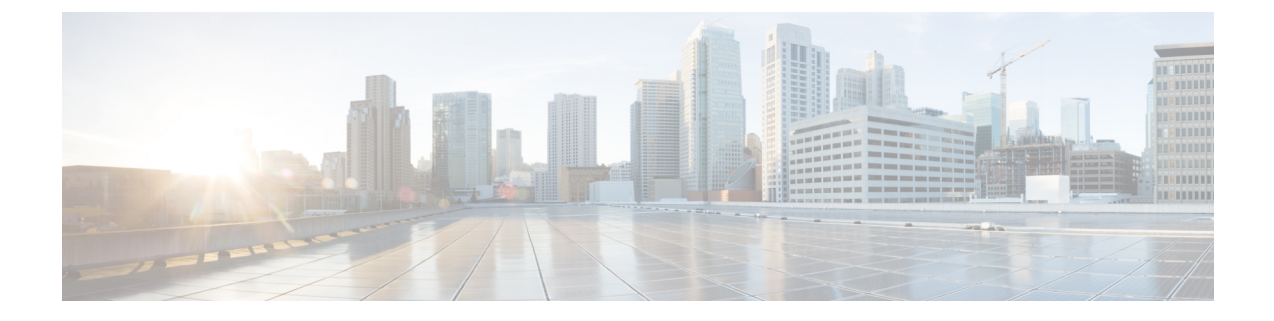

## **CCR** およびテナント情報の検索

• CCR およびテナント情報の検索 (1 ページ)

## **CCR** およびテナント情報の検索

Cisco Cloud Network Controller と ISN デバイス間の接続を有効にするために必要な CCR とテナ ント情報は、いくつかの部分に分けられます。この情報は、Cisco Nexus Dashboard Orchestrator (**[**サイト(**Sites**)**]>** > **[**インフラの構成(**Configure Infra**)**]>** > **[IPN** デバイスの構成ファイル のみダウンロード(**Download IPN Device Config files only**)**]**)から取得できるようにする必要 があります。ただし、CCRとテナントの情報を手動で収集する必要があることが判明した場合 は、次の項でこの情報を特定する手順を説明します。

- CCR に関する情報 (1 ページ)
- インフラ テナントの情報 (2 ページ)
- ユーザ テナントの情報 (3 ページ)

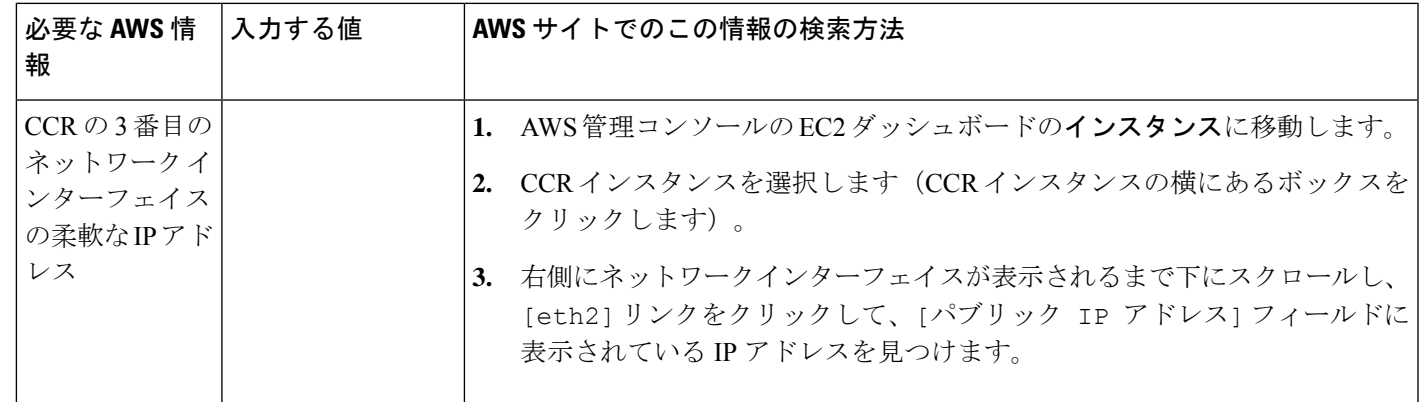

## **CCR** に関する情報

I

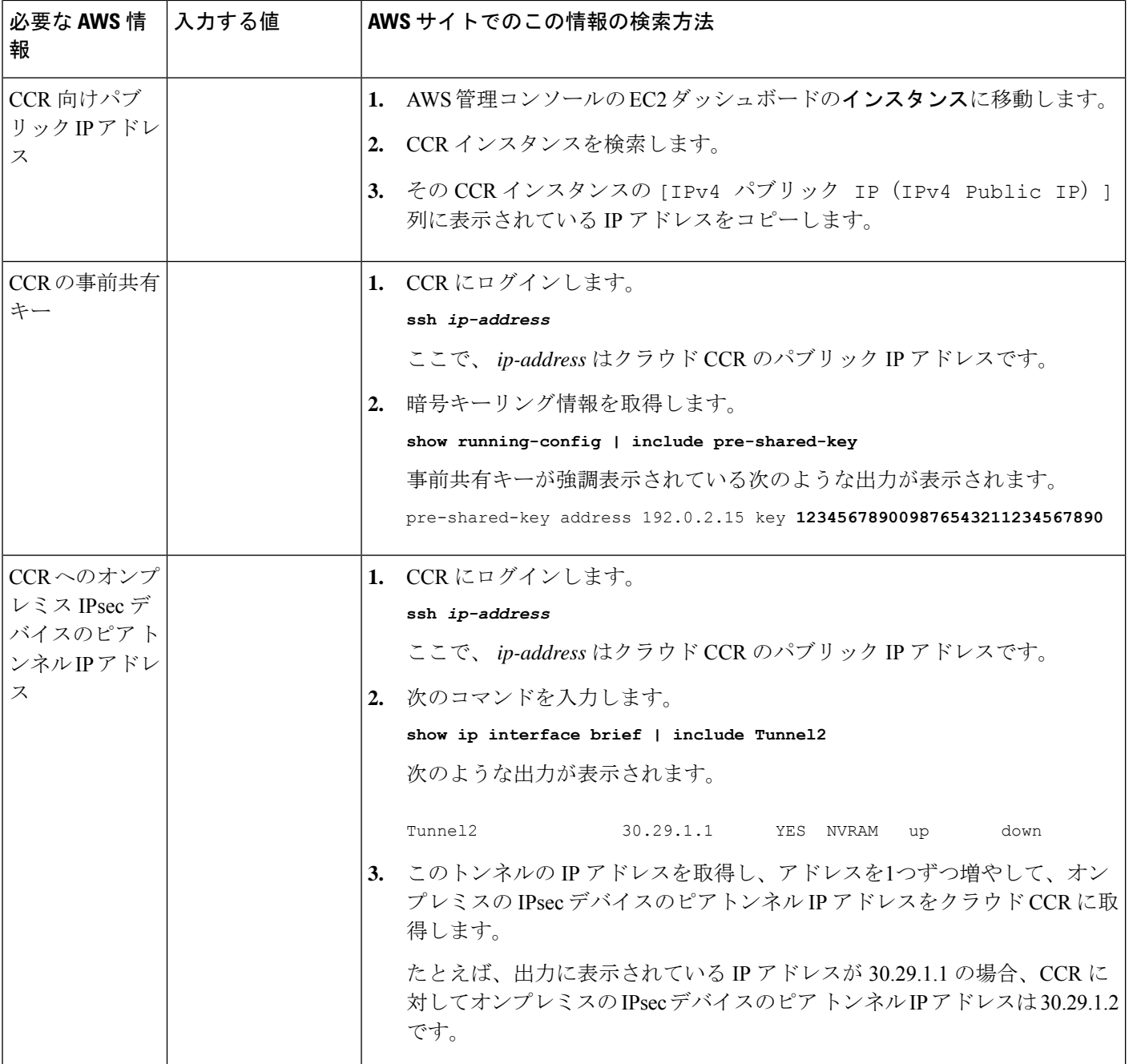

## インフラ テナントの情報

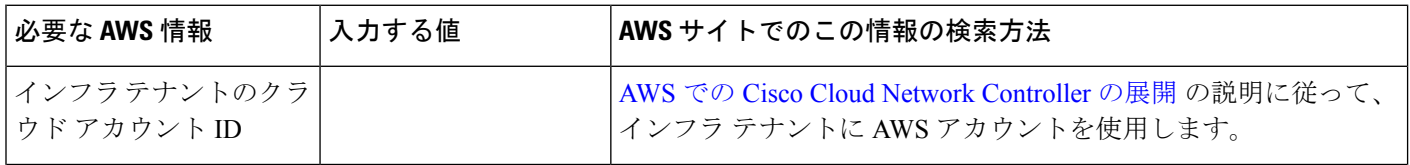

٦

 $\mathbf I$ 

| 必要な AWS 情報                                                | 入力する値 | AWS サイトでのこの情報の検索方法                                                                                   |
|-----------------------------------------------------------|-------|----------------------------------------------------------------------------------------------------|
| インフラテナントのクラ<br>  ウド アクセスキー ID と<br> クラウドシークレットア<br>クセス キー |       | 1. インフラテナントの Amazon Web Services アカウントにログイ<br>ンします。                                                  |
|                                                           |       | - [IAM] に移動します。<br>2.                                                                                |
|                                                           |       | 3. 左側のペインで、[ユーザ]を選択します。                                                                              |
|                                                           |       | 4. 管理アカウントのリンクをクリックします。                                                                              |
|                                                           |       | 5. [サマリ]ページで、[セキュリティ資格情報 (Security<br>credentials)] タブをクリックします。                                      |
|                                                           |       | Amazon Web Services アクセスキーIDをまだ持っていない場合<br>6.<br>は、[アクセスキーの作成 (Create access key)] をクリックしま<br>す。     |
|                                                           |       | 7. [アクセス キー ID (Access KEY ID)] フィールドと [シークレッ<br>ト アクセス キー (Secret access key)] フィールドから情報を見<br>つけます。 |

ユーザ テナントの情報

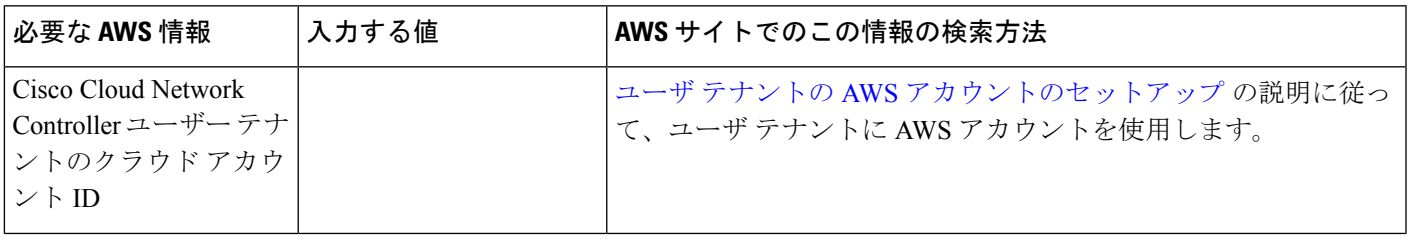

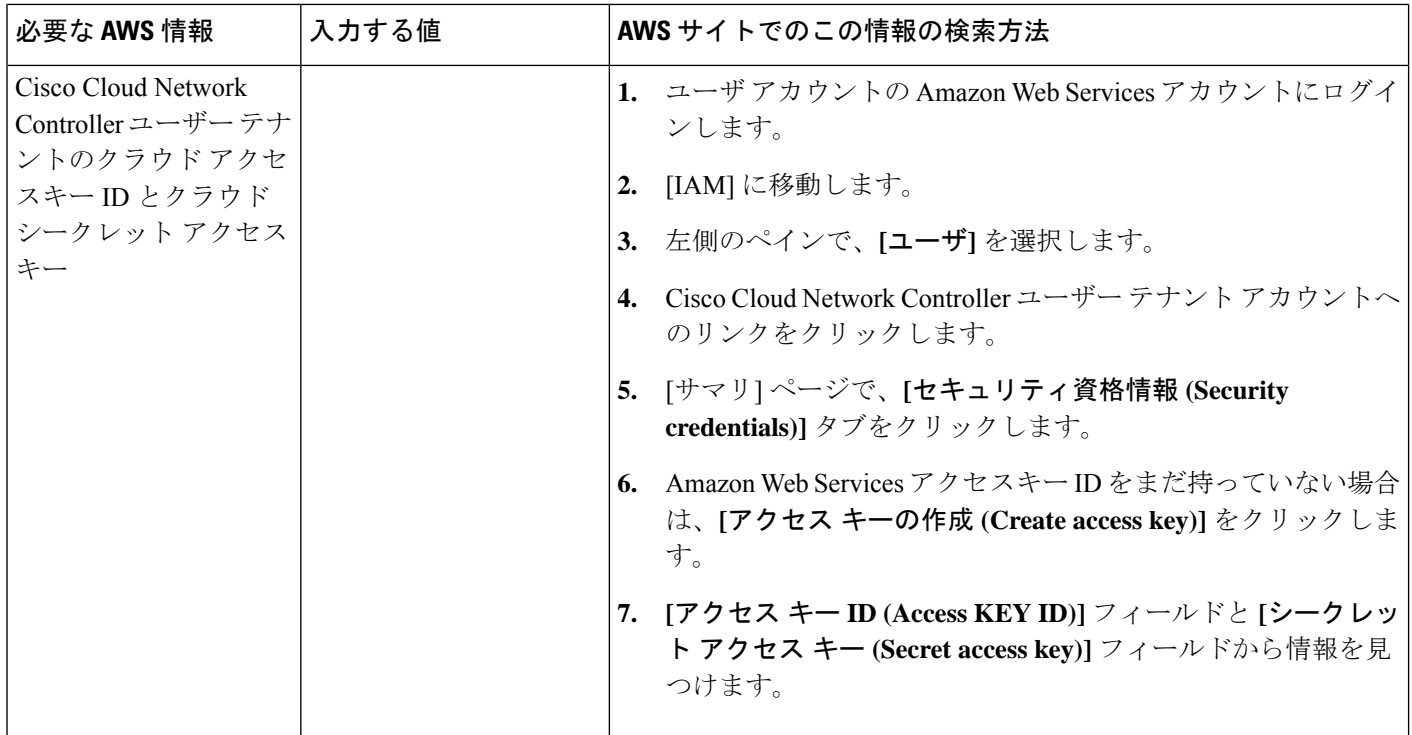

翻訳について

このドキュメントは、米国シスコ発行ドキュメントの参考和訳です。リンク情報につきましては 、日本語版掲載時点で、英語版にアップデートがあり、リンク先のページが移動/変更されている 場合がありますことをご了承ください。あくまでも参考和訳となりますので、正式な内容につい ては米国サイトのドキュメントを参照ください。